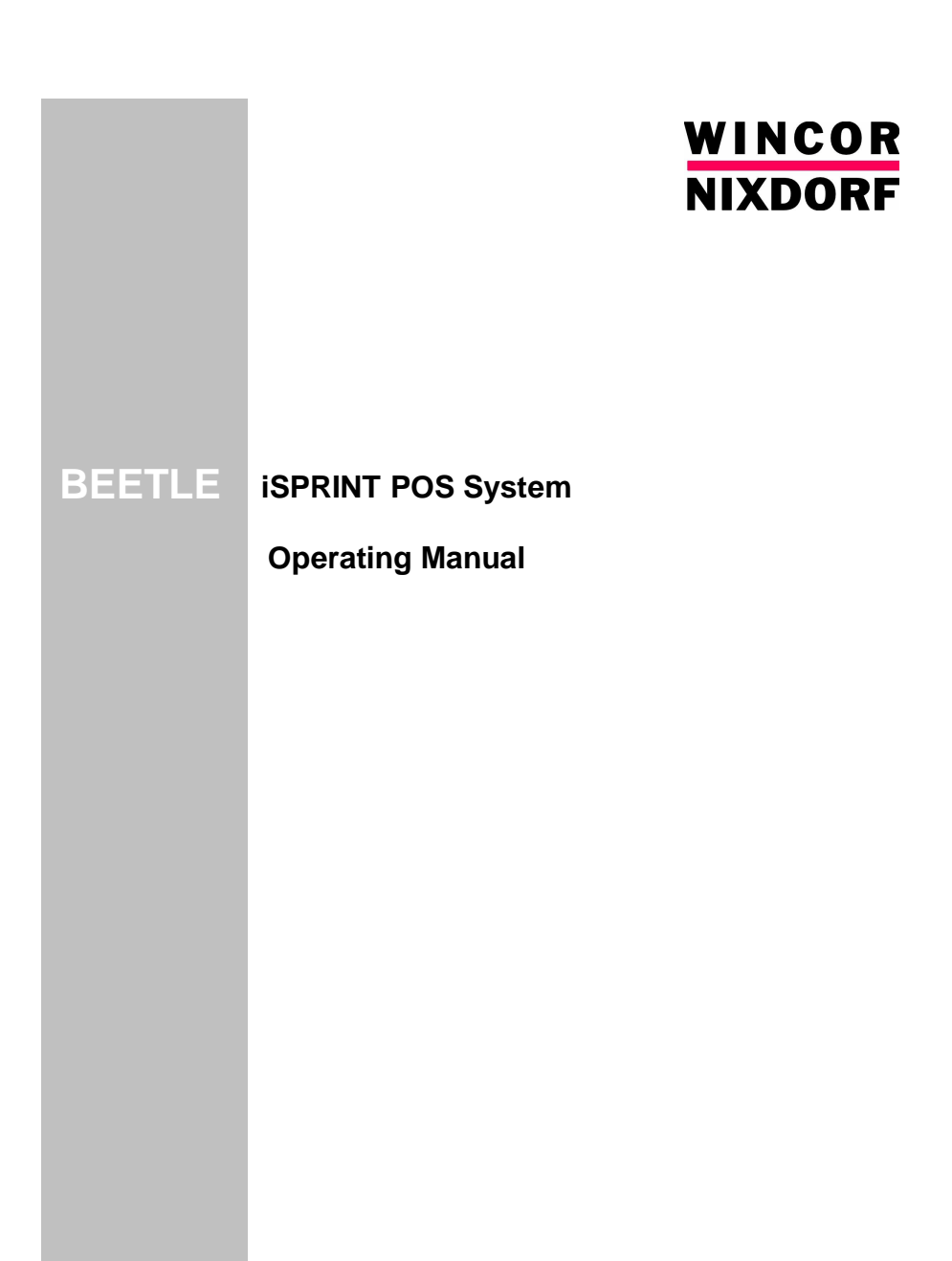

# **BEETLE iSPRINT POS System**

Operating Manual

Edition Jun 2006

Pentium™ is a registered trademark of the Intel Corporation BEETLE™ is a registered trademark of Wincor Nixdorf GmbH & Co. KG

Copyright© Wincor Nixdorf GmbH & Co. KG, 2006

The reproduction, transmission or use of this document or its contents is not permitted without express authority.

Offenders will be liable for damages.

All rights, including rights created by patent grant or registration of a utility model or design, are reserved.

Delivery subject to availability; technical modifications possible.

# **Contents**

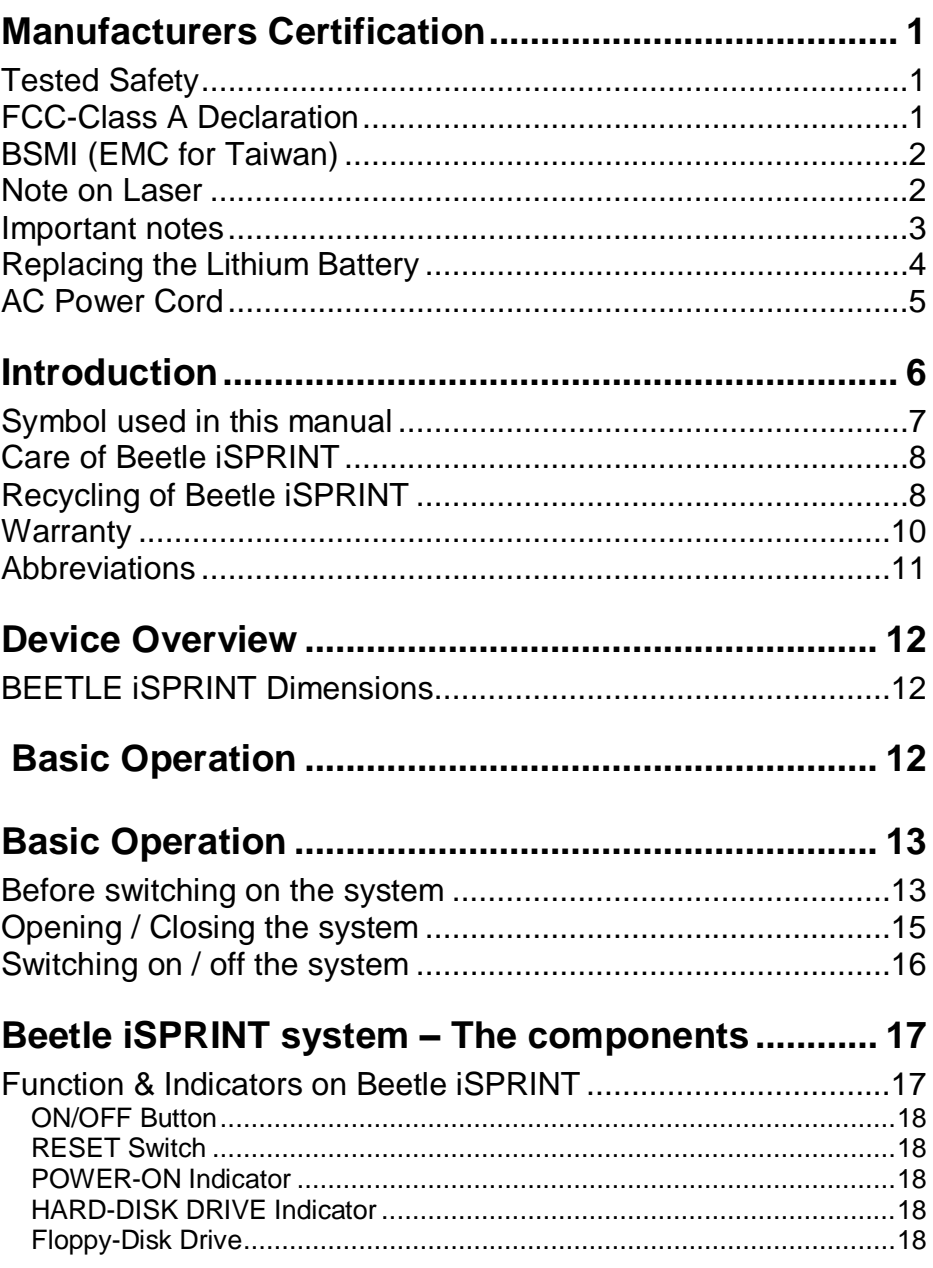

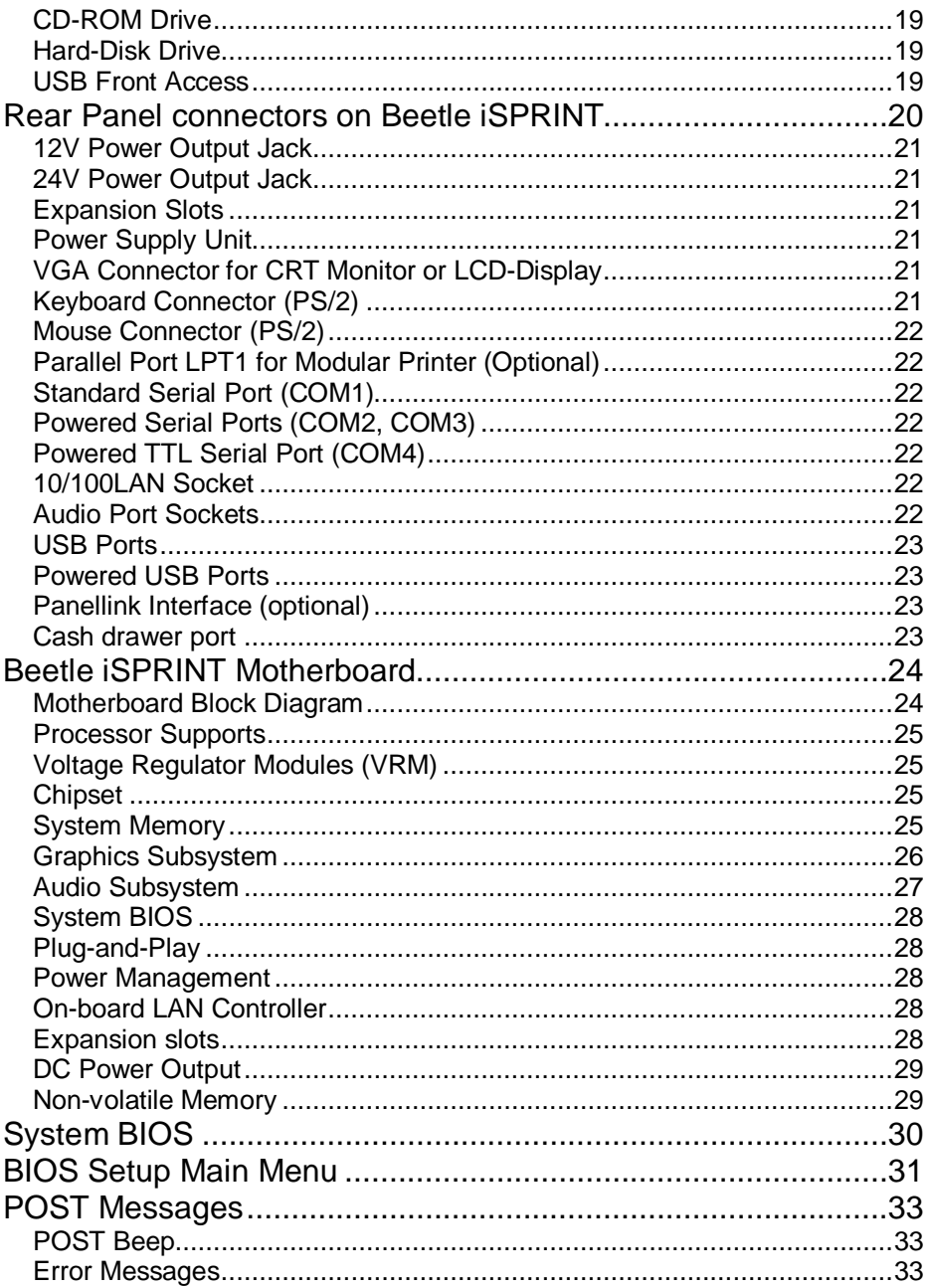

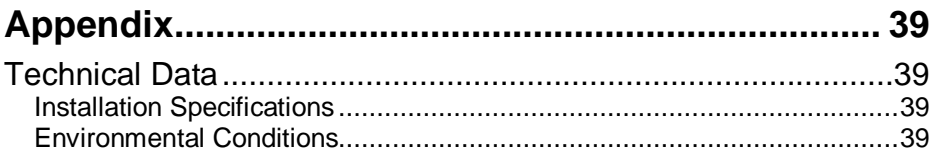

# **Manufacturers Certification**

C <del>C</del>

The device complies with the requirements of the EEC directive 89/336/EEC with regard to 'Electromagnetic compatibility" and 73/23/ECC "Low Voltage Directive".

Therefore, you will find the CE mark on the device or packaging.

# **Tested Safety**

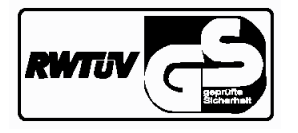

The POS system has been provided with the symbol for "Tested Safety".

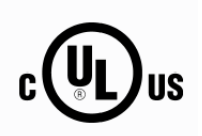

In addition, the BEETLE has received the UL symbol and cUL symbol.

## **FCC-Class A Declaration**

This equipment has been tested and found to comply with the limits for a Class A digital device, pursuant to part 15 of the FCC Rules. These limits are designed to provide reasonable protection against harmful interference when the equipment is operated in a commercial environment. This equipment generates, uses, and can radiate radio frequency energy and, if not in-stalled and used in accordance with the instruction manual, may cause harmful interference to radio communications.

Operation of this equipment in a residential area is likely to cause harmful interference in which case the user will be required to correct the interference at his own expense.

Modifications not authorized by the manufacturer may void users authority to operate this device.

This Class A digital apparatus complies with Canadian ICES-003.

Cet appareil numérique de la classe A est conforme à la norme NBM-003 du Canada.

# **BSMI (EMC for Taiwan)**

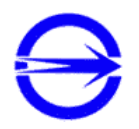

The device complies with the requirements of the BSMI (Bureau of Standards, Metrology and Inspection, Ministry of Economic Affairs) directive CNS14348 with regard to "Electromagnetic compatibility" with the limits for a Class B product.

### **Note on Laser**

If your device is equipped with a CD-ROM drive, the following condition applies.

The CD-ROM drive contains a ligh-emitting diode (LED), classified according to IEC 825-1:1993: LASER CLASS 1; it must not be opened.

### **Important notes**

The Modular POS system BEETLE iSPRINT conforms to the current safety standards for data processing equipment.

- If this device is taken from a cold environment into the operating room, moisture condensation may form. The device must be absolutely dry before being put into service; an acclimatization period of at least two hours must therefore be observed.
- This device is equipped with a safety-tested power cable and may be connected only to a prescribed grounded-contact power socket.
- When setting up the device, ensure that the power socket on the device and the grounded-contact power socket are easily accessible.
- To disconnect the device from the supply voltage completely, switch off the device and disconnect the power plug.
- **Ensure that no foreign objects (e.g. office clips) find their way into the** device, as this may lead to electric shocks or short-circuits.
- Never plug in or unplug data communication lines during thunderstorms.
- **Protect devices from vibrations, dust, moisture and heat.**
- Always dispose of used parts, such as battery in an environmentally safe manner.
- In emergencies (e.g. damaged housing or damaged power cable, penetration by liquids or foreign bodies), the device must be switched off immediately, the power plug disconnected and the Customer Service of Wincor Nixdorf (WN) or your dealer must be notified.
- **The device may only be repaired by authorized qualified personnel.** Unauthorized opening of the device and inexpertly carried-out repairs may not only seriously jeopardize the safety of the user, but also cancel all the warranty and liability agreements.
- You should connect your BEETLE iSPRINT or other IT-devices to power supply systems with separately quided protective earth conductor (PE). This kind of electricity system is known as TN-S network. Do not use PEN conductors!

# **Replacing the Lithium Battery**

# **CAUTION:**

Incorrect replacement of the Lithium Battery may lead to a risk of explosion

The lithium battery must be replaced by the end user only by identical batteries or types recommended by Wincor Nixdorf.

Do not throw Lithium Batteries into the trashcan. It must be disposed of in accordance with local regulations concerning special waste

Make sure that you insert the Battery the right way round. The plus pole must be on the top!

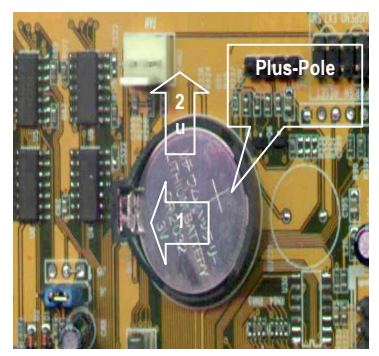

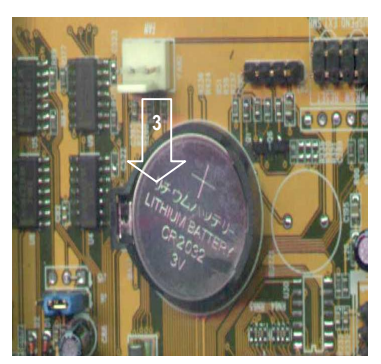

- (1) Push the Latch.
- (2) Remove the Lithium Battery from its Socket.
- (3) Insert and press a new Lithium Battery of same type in the Socket.

# **AC Power Cord**

If the AC power cord is not provided with the device, the user has to ensure that a certified AC power cord is used as required by the Safety Regulation of the country. Please ensure that the AC power cord used is compliant with the safety approval according to the country, as listed below:

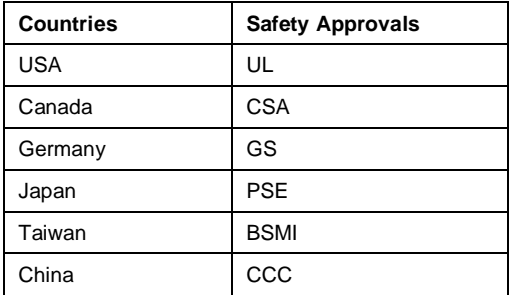

For other countries not mentioned in the above list, please check with the local authority.

# **Introduction**

This manual describes the modular POS system BEETLE iSPRINT with a Pentium 4 processor.

This documentation is intended to help you work with the POS system and to serve as a reference work. The detailed table of contents helps you find the desired information quickly and easily.

The type and scope of application programs depend on the customer's own selection; therefore, software will not be discussed further in this manual.

Separate manuals are included in the scope of the connectable peripherals. For this reason, a more detailed description of these devices will not be provided here. For more information, please see the relevant manuals.

Having studied this manual, you will be able to:

- properly connect the supported peripherals to the system,
- modify basic system configuration,
- evaluate system error messages,
- properly set up and operate the system.

# **Symbol used in this manual**

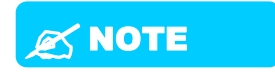

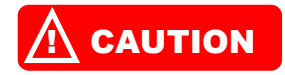

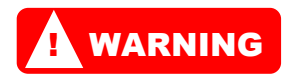

Text following this symbol representing important notes to facilitate the use of the device and help avoid operating errors.

Text following this symbol indicates the cautions to help you to avoid damaging of hardware or losing of data.

Text following this symbol indicates the conditions that, if not being observed might cause personal injury.

# **Care of BEETLE iSPRINT**

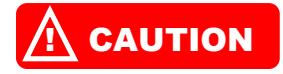

*Clean your BEETLE iSPRINT at regular intervals with a suitable plasticsurface cleaner. Make sure that the power plug is disconnected, connector cables are unplugged and no liquid finds its way into the device. The glass surface of your Touch Screen should be cleaned with a mild, commercially available glass cleaning product. All pH neutral materials (pH 6 to 8) are to be used for cleaning purposes.*

### **Recycling of BEETLE iSPRINT**

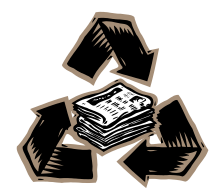

Environmental protection does not begin when time comes to dispose of the BEETLE iSprint; it begins with the manufacturer. This product was designed according to our internal norm "Environmental conscious product design and development"

The Modular BEETLE iSPRINT System is manufactured without the use of CFCs and CCHS and is produced mainly from reusable components and materials.

The processed plastics can, for the most part, be recycled. Even the precious metals can be recovered, thus saving energy and costly raw materials.

Please do not stick labels onto plastic case parts. This would help us to re-use components and material.

You can protect our environment by switching on your equipment only when it is actually needed. If possible, even avoid the stand-by-mode as this wastes energy, too. Also switch your equipment off when you take a longer break or finish your work.

There are still some parts that are not reusable. Wincor Nixdorf guarantees the environmentally safe disposal of these parts in a Recycling Center, which is certified pursuant to ISO 9001.

So don't simply throw your BEETLE ISPRINT system on the scrap heap when it has served its time, but take advantage of the environmentally smart, up-to-date recycling methods!

Please contact your competent branch office for information on how to return and re-use devices and disposable materials.

Wincor Nixdorf is always ready to answer any questions you may have about our environmental protection policies. We look forward to your message.

### **Warranty**

Wincor Nixdorf guarantees a limited warranty engagement of 12 months beginning with the date of the delivery. This warranty engagement covers all those damages which occur despite a normal use of the product.

Damages caused by

- improper or insufficient maintenance,
- **EXECUTE:** improper use of the product or unauthorized modifications of the product,
- **EXEC** inadequate location and surroundings

will not be covered under the warranty.

All parts of the product which are subjected to wear and tear are not included in the warranty engagement.

Please order the spare parts required from Wincor Nixdorf customer service.

# **Abbreviations**

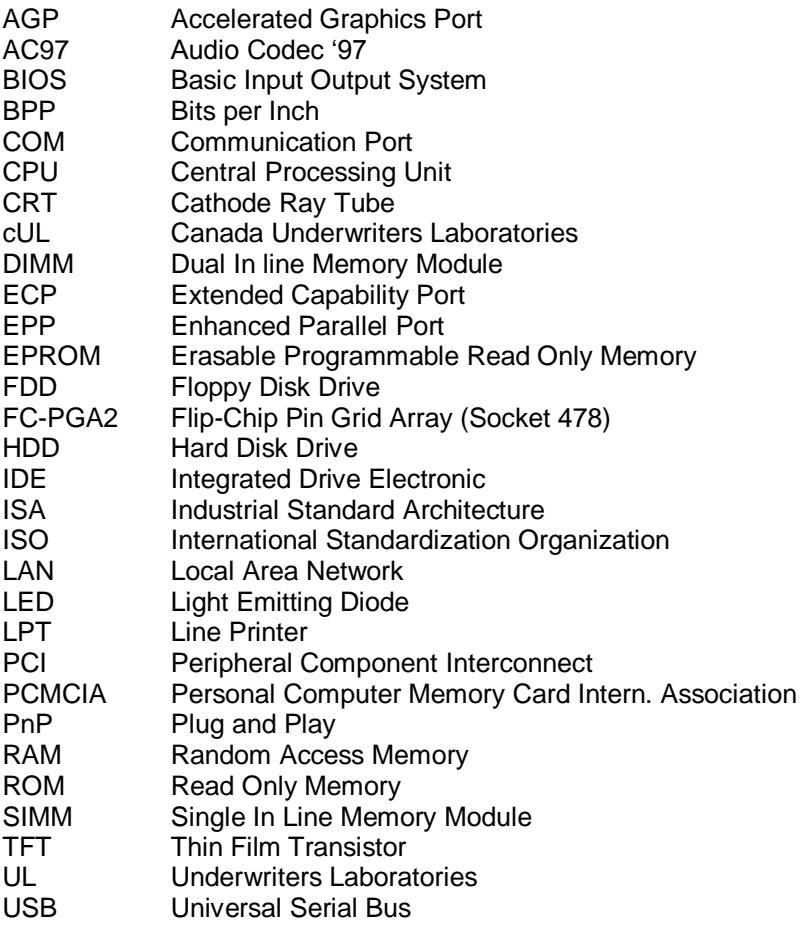

# **Device Overview**

BEETLE iSPRINT is a modular POS system which is designed for low cost and high performance to complement the existing BEETLE product families.

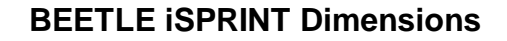

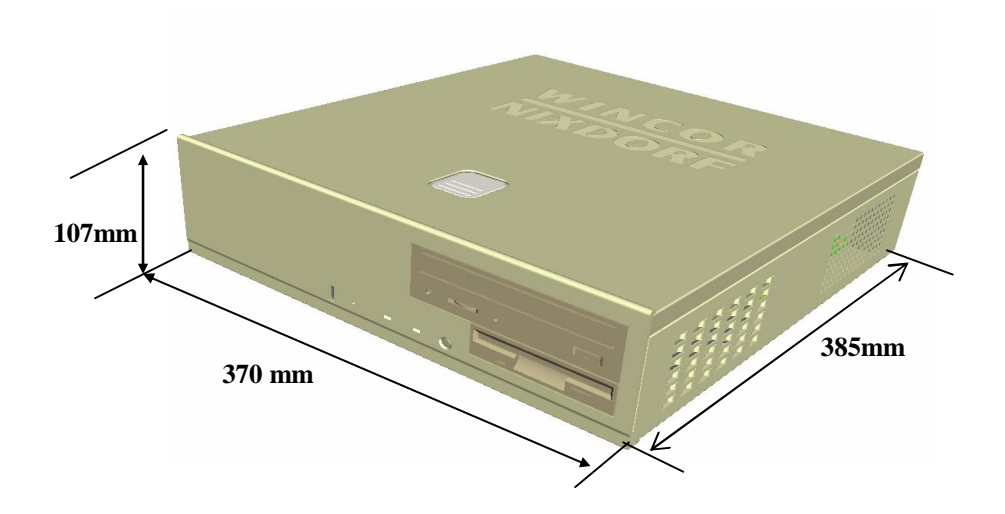

# **Basic Operation**

### **Before switching on the system**

This section describes the setup of the system before switching on the system.

#### **Unpacking and checking the system**

Unpack the parts and check if the delivery matches the description on the delivery note.

If damage has occurred during shipping or the package contents do not match the delivery note, promptly inform your Wincor Nixdorf sales outlet.

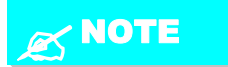

*Transport the device only in its original packaging to protect it against impact and shock.* 

#### **Setting up the system**

Set up the BEETLE iSPRINT system at the place where it will not be exposed to extreme environmental conditions. Protect the system from vibration, dust, moisture, heat and strong magnetic fields.

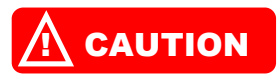

*Make sure the side ventilation slots on the BEETLE iSPRINT system are not obstructed in order to ensure that the device has sufficient ventilation.*

### **Cabling of the system**

Follow the following steps when installing the cables of the system:

- Remove the cable cover, if present.
- **Plug one end of the power cable into the socket of the BEETLE** iSPRINT system and plug the other end of the power cable into the grounded socket at the main power supply.
- Plug in and secure all the required data cables.

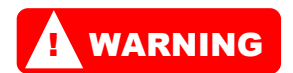

*Always make sure that the system is switched off when you do any cabling works.*

#### **Connecting to the main power supply**

All devices belonging to the modular BEETLE iSPRINT system that have a separate power cable must be connected to the same electric circuit.

- Ensure that all data cables on the system unit and the peripherals are connected correctly.
- **Plug all the power cables belonging to the BEETLE ISPRINT** system and the peripherals into the grounded-contact power sockets.

## **Opening / Closing the system**

It is easy to open and close the system during your access to the inside of the system.

To open the system, press the lock (1) and at the same time, push and slide the cover plate towards direction (2).

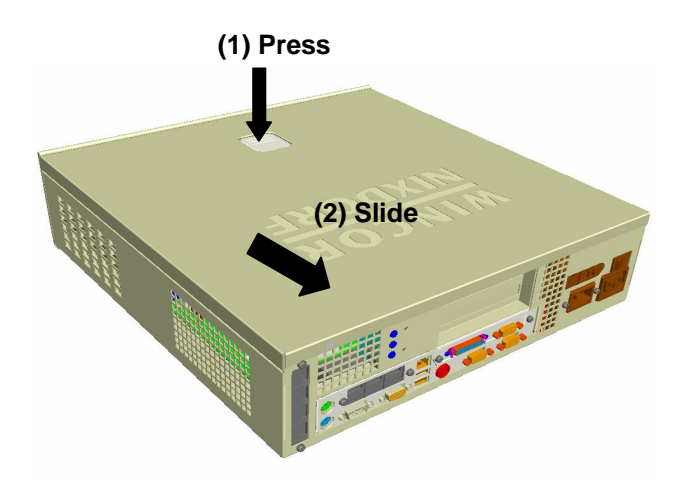

To close the system, align the cover plate on the sliding slot of the system. Push towards direction (1) and make sure the cover plate is closely sealed with the system.

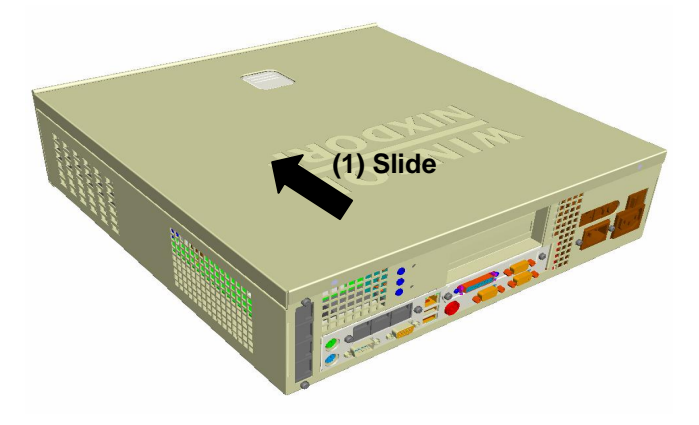

# **Switching on / off the system**

To switch ON the BEETLE iSPRINT system,

- **Switch on the power supply switch at the rear side.**
- **Push the ON/OFF button at the front of the system.**

To switch OFF the BEETLE iSPRINT system,

- **Push the ON/OFF button at the front of the system.**
- **Switch off the power supply switch at the rear side.**
- Remove the AC power cord from the system.

# **BEETLE iSPRINT system – The components**

## **Function & Indicators on BEETLE iSPRINT**

The illustration below shows the possible components of the BEETLE iSPRINT system.

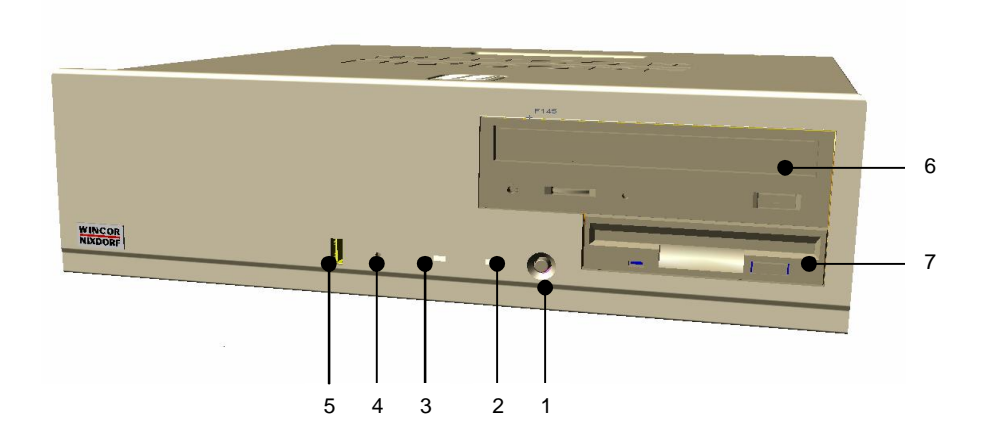

- 
- 
- 2 POWER-ON Indicator (LED) 6 CD-ROM Drive<br>3 HARD-DISK DRIVE Indicator (LED) 7 Floppy-Disk Drive 3 HARD-DISK DRIVE Indicator (LED)
- 4 RESET Switch
- 1 ON/OFF Button 5 USB Front Access Port<br>2 POWER-ON Indicator (LED) 6 CD-ROM Drive
	-
	-

#### **ON/OFF Button**

This is a soft touch power button that replaces the main power switch that turns your system on and off.

- From an OFF state, you can switch the system ON by simply pressing the ON/OFF button.
- **From an ON state, you can also switch the system OFF by** pressing and holding the ON/OFF button for four (4) seconds.

The functions of the power button can also be altered in the Power Management section of the CMOS setup.

#### **RESET Switch**

To perform a System Reset using the RESET switch, insert a small, metal rod (an unwound paperclip for example) into the small hole.

#### **POWER-ON Indicator**

The indicator (LED) lights up Green when the system unit is switched on.

#### **HARD-DISK DRIVE Indicator**

The indicator (LED) lights up Yellow when the Hard-Disk Drive of the system unit is accessed.

#### **Floppy-Disk Drive**

The BEETLE iSPRINT system is equipped with a floppy-disk drive. The floppy-disk driver supports a 3½" driver slot for the capacities of up to  $1.44$  MR

#### **CD-ROM Drive**

The BEETLE iSPRINT system is equipped with a CD-ROM drive of 52x or higher.

#### **Hard-Disk Drive**

The BEETLE iSPRINT system can be equipped with a 3½" PCI-IDE hard-disk drive. The storage capacity of the hard-disk is 40 GB or higher, up to 137 GB.

#### **USB Front Access**

The BEETLE iSPRINT provides one USB port for connection of the USB device from the front side.

## **Rear Panel connectors on BEETLE iSPRINT**

The illustration below shows parts of the rear panel of the BEETLE iSPRINT system, with the position of the connecting sockets and connectors.

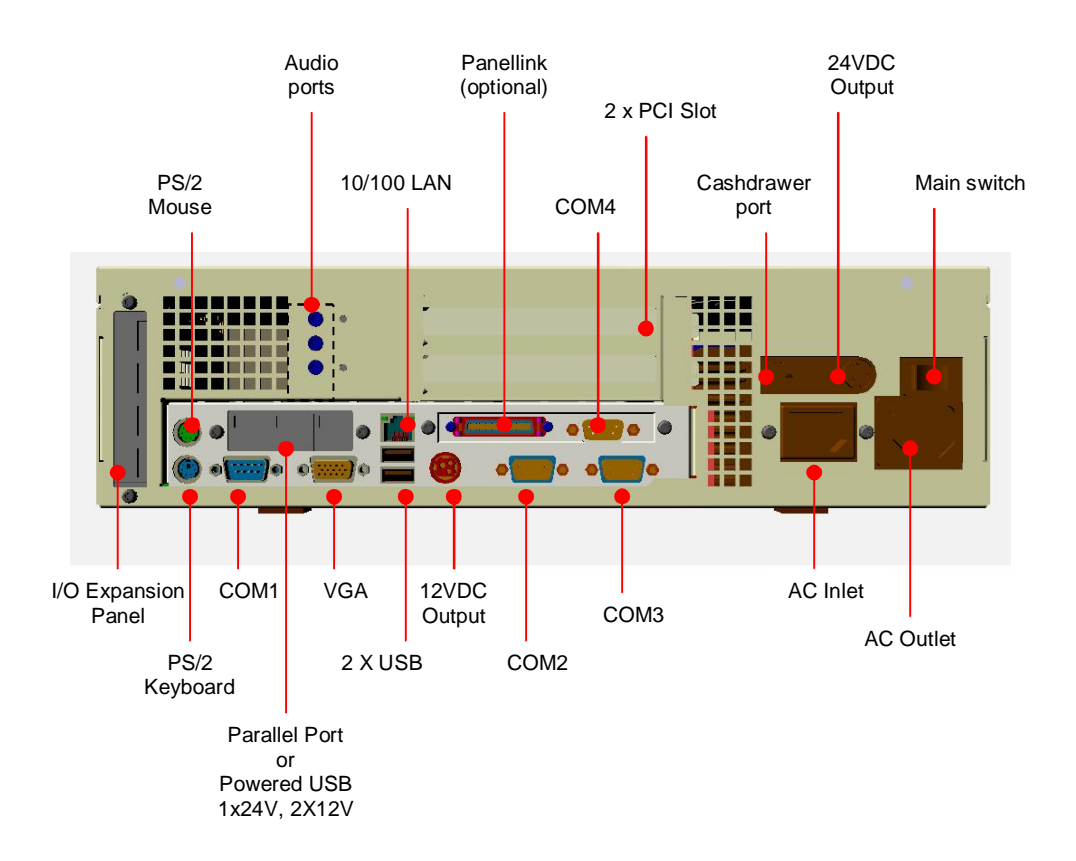

#### **12V Power Output Jack**

The BEETLE iSPRINT is equipped with a 12VDC output supplying to a maximum of 2A for powering a LCD display.

#### **24V Power Output Jack**

The BEETLE iSPRINT is equipped with a 24VDC output supplying to a maximum of 3A for powering a printer.

#### **Expansion Slots**

The BEETLE iSPRINT has two PCI bus master expansion slots on board. One of the slot is designed for the Riser Card.

#### **Power Supply Unit**

The power supply unit automatically adjusts itself to the particular voltage. The total output of the power supply unit is maximum 245W.

It has a 24V output and cash drawer control interface.

#### **VGA Connector for CRT Monitor or LCD-Display**

A CRT monitor or LCD-Display could be connected to the BEETLE iSPRINT via the 15-pin D-SUB jack on the VGA connector.

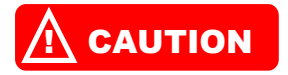

*Make sure that the connector is plugged firmly into the socket to prevent malfunctioning.*

#### **Keyboard Connector (PS/2)**

The BEETLE iSPRINT system has a Purple 6-pin Mini-DIN Jack for connecting a keyboard using a PS/2 plug.

#### **Mouse Connector (PS/2)**

The BEETLE iSPRINT system has a Light-green 6-pin Mini-DIN Jack for connecting a standard Mouse using a PS/2 plug.

#### **Parallel Port LPT1 for Modular Printer (Optional)**

The parallel port LPT1 on the BEETLE iSPRINT system could be connected to a modular printer.

#### **Standard Serial Port (COM1)**

The BEETLE iSPRINT is equipped with a standard serial port, which is assigned as COM1. It is a serial interface that is used for standard PC peripherals.

#### **Powered Serial Ports (COM2, COM3)**

The BEETLE iSPRINT is equipped with two powered serial ports, which are assigned as COM2 and COM3.

### **Powered TTL Serial Port (COM4)**

The BEETLE iSPRINT is equipped with a special powered serial port that carries the signal with TTL level. It is being assigned as COM4.

#### **10/100LAN Socket**

The BEETLE iSPRINT can be connected to a network (LAN) through the 10/100 LAN socket.

#### **Audio Port Sockets**

The BEETLE iSPRINT is equipped with a set of audio port sockets to provide the audio function for the POS system. The audio port sockets consist of Line-out socket, Line-in socket and MIC socket. The following describes the function of each audio port sockets:

- **EXECT:** Line-in socket: allows a headphone or preferably a set of powered speakers to be connected to the system to output voices.
- **EXECT** Line-in socket: allows tape player or other audio sources to be recorded by the POS system or played through the Line-out socket.
- **MIC** socket: allows a microphone to be connected to the system to input voices.

### **USB Ports**

The BEETLE iSPRINT is equipped with three USB ports:

- Two USB ports on the real panel
- One USB ports on the front panel

### **Powered USB Ports**

The BEETLE iSPRINT is equipped with three powered USB ports:

- One 24V powered USB port
- **Two 12V powered USB ports**

### **Panellink Interface (optional)**

The Panellink interface on the BEETLE iSPRINT system could be connected to a Wincor Nixdorf Panellink LCD monitor.

### **Cash drawer port**

There is a cash drawer port provided, to control up to 2 cash drawer unit separately.

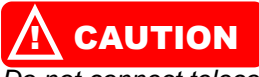

*Do not connect telecommunication network devices to this port.*

# **BEETLE iSPRINT Motherboard**

### **Motherboard Block Diagram**

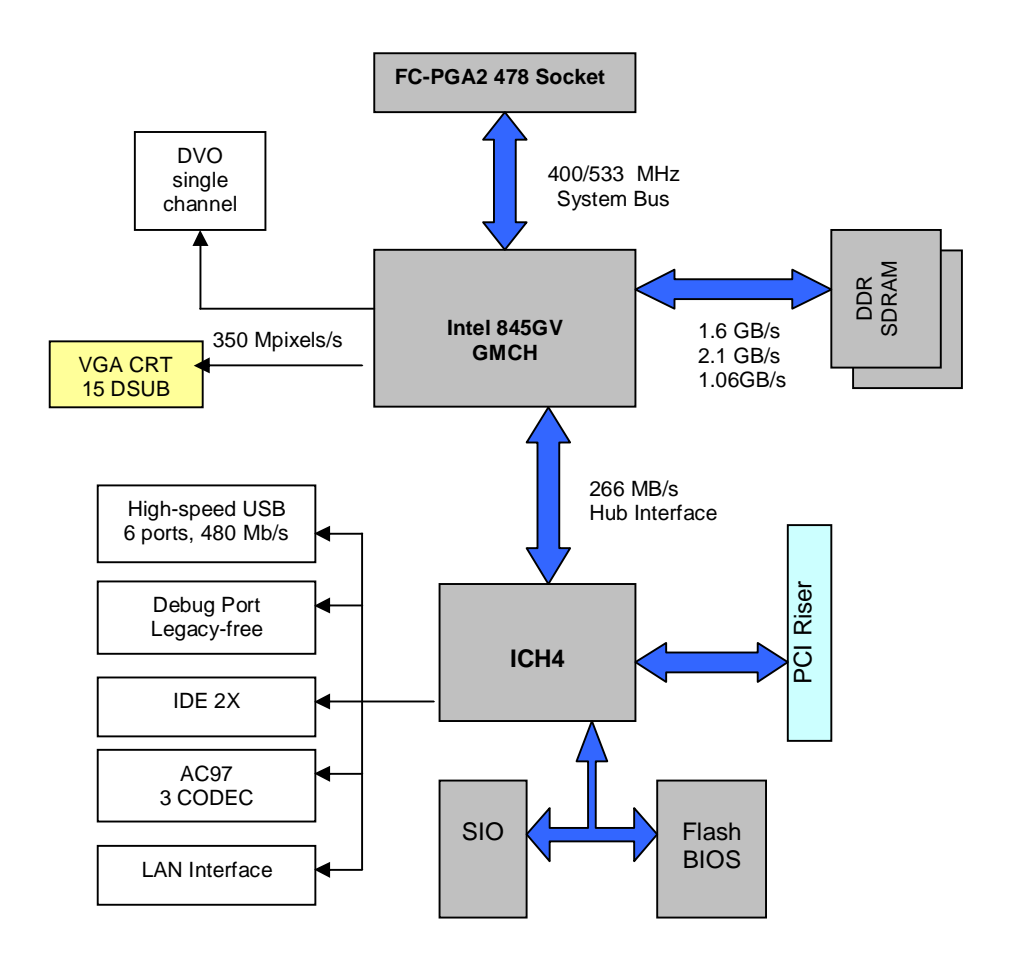

#### **Processor Supports**

The BEETLE iSPRINT support the processor with FC-PGA2 478 socket. However, below is the list of supported processors that have been certified for the use on this motherboard with the manufacturer's standard and certification compliances:

- FC-PGA2 478 Intel Pentium 4 processor 2.0GHz
- FC-PGA2 478 Intel Pentium 4 processor 2.8GHz
- FC-PGA2 478 Intel Celeron processor 2.0GHz
- FC-PGA2 478 Intel Celeron processor 2.4GHz

#### **Voltage Regulator Modules (VRM)**

The BEETLE iSPRINT motherboard is designed with the VRM of onboard VRM9.0 IMVP-III.

### **Chipset**

The chipset used for the motherboard are namely:

- Intel 845GV North Bridge chipset
- Intel ICH4 SouthBridge chipset

#### **System Memory**

The BEETLE iSPRINT motherboard consists of two DIMM sockets that support the memory with the following features:

- 64-bits DDR (Double Data Rate) with 200/266 MHz SDRAM array.
- **Memory size within the range of 32 MB to 512 MB.**
- **Non-ECC memory**
- 3.3V memory only

The BIOS of the motherboard will automatically detect the memory type, size and speed of the memory installed.

#### **Graphics Subsystem**

The BEETLE iSPRINT motherboard is equipped with the Northbridge internal graphic accelerator to provide graphic support to the system.

This internal graphic accelerator is able to provide simultaneous video output via an on-board 15-pin DSUB and to a TFT Flat Panel LCD display through Wincor Nixdorf Panellink card.

#### **CRT Display**

The GMCH has an integrated 350MHz RAMDAC capability to drive a standard progressive scan monitor with the resolution up to 2048 x 1536 with 2-bit color at 60 Hz.

#### **TFT Flat Panel Display**

The motherboard is equipped with an on-board Digital Video Out (DVO) interface that supports the standard DVI digital flat panel display through Wincor Nixdorf Panellink card. It is able to drive the digital display up to 1600 x 1200 at 60 Hz.

Although BEETLE iSPRINT system is equipped with the maximum resolution supported for both CRT display and TFT flat panel display, the resolutions tested on BEETLE iSPRINT system are listed below:

- $\bullet$  VGA : 600 x 480
- $\bullet$  SVGA: 800 x 600
- $\bullet$  XGA $\cdot$  1024 x 768

#### **Audio Subsystem**

The BEETLE iSPRINT motherboard is equipped with an integrated AC97 controller which is AC 97 2.2 compliant.

Additionally, the motherboard also consists of an on-board power amplifier with an output of 4 Watt, which will be output of 2 Watt per channel. However, the jumper setting in the audio subsystem could be used to bypass the power amplifier to become Lineout.

The audio connectors available include:

- **Back panel audio jacks for Speaker-out/Line-out, Line-in and** Mic-in. All these audio jacks are located on a single bracket.
- $\blacksquare$  Internal audio sockets for CD-in and AUX-in.

### **System BIOS**

The system is equipped with AWARD BIOS.

The BIOS has a 2 MB flash EPROM. It could be upgraded from diskette using a utility provided.

#### **Plug-and-Play**

The BIOS is able to automatically configure the PCI devices and Plugand-Play devices. These devices can either be on-board or in the PCI add-on slots.

The Plug-and-Play BIOS supports Plug and Play specification 1.1.

#### **Power Management**

The BIOS supports the following power management:

- Advance Power Management (APM)
- Advanced Configuration and Power Management Interface (ACPI).

### **On-board LAN Controller**

The BEETLE iSPRINT motherboard is equipped with an integrated PCI Ethernet as its on-board LAN controller with the following features:

- $10/100MB/sec$
- **Supports Wake-On-LAN and Remove Wake-Up capabilities.**
- **Supports network activities LED indicators.**

#### **Expansion slots**

The BEETLE iSPRINT motherboard is equipped with a PCI Riser slot that supports up to 2 PCI bus master.

#### **DC Power Output**

The 12 VDC output supplies to a maximum of 2A for powering a LCD display.

#### **Non-volatile Memory**

The BEETLE iSPRINT is equipped with non-volatile memory, supports up to 64 kb. Default memory size provided is 4 kb.

### **System BIOS**

This section describes the AWARD BIOS™ Setup program built into the ROM BIOS. The Setup program allows users to modify the basic system configuration. The BIOS information is stored in a batterybacked RAM so that it retains the Setup information when the power of the system is turned off.

The BIOS reads the system information contained in the CMOS and begins the process of checking out the system and configuring it. When it finishes, the BIOS will seek the operating system on one of the disks to launch and turn the control over to the operating system.

The Setup program can be activated by pressing the [DEL] key when the following message appears at the bottom of the screen during the POST (Power On Self-Test).

Press **[DEL]** to enter SETUP.

Below is the menu displayed while entering the Setup program.

CMOS Setup Utility - Copyright ( C ) 1984-1998

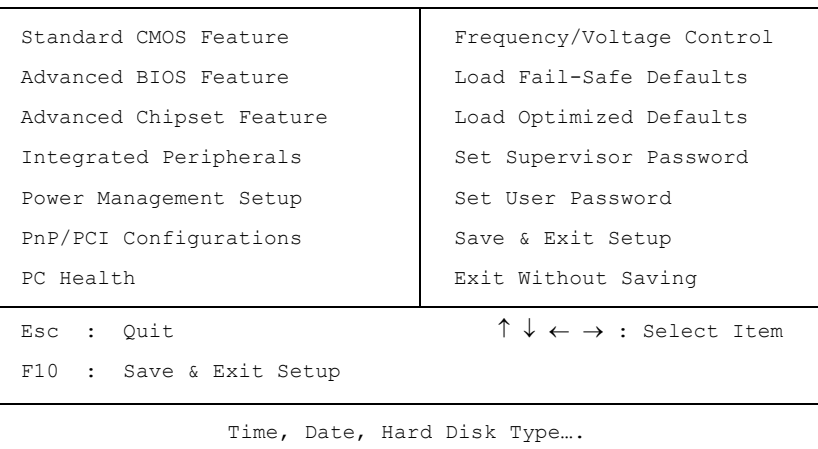

# **BIOS Setup Main Menu**

The following table describes the BIOS setup options available from the BIOS Setup main menu:

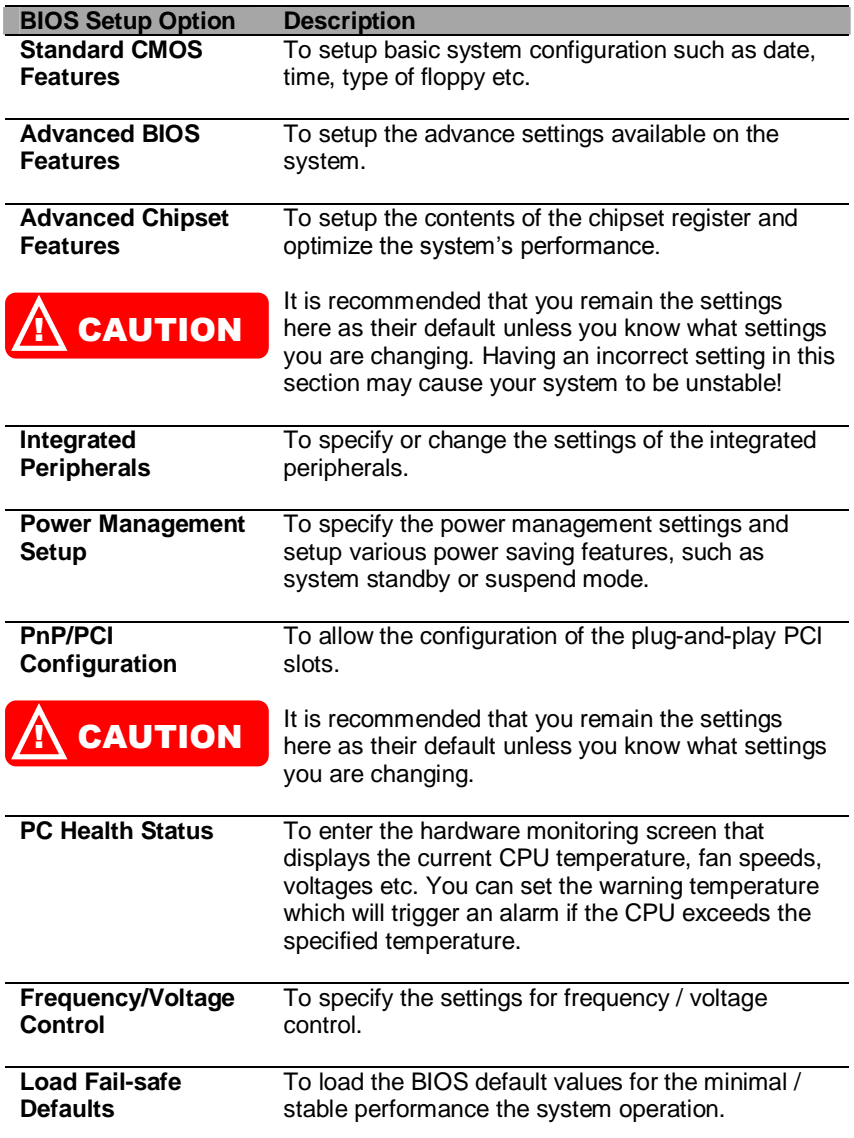

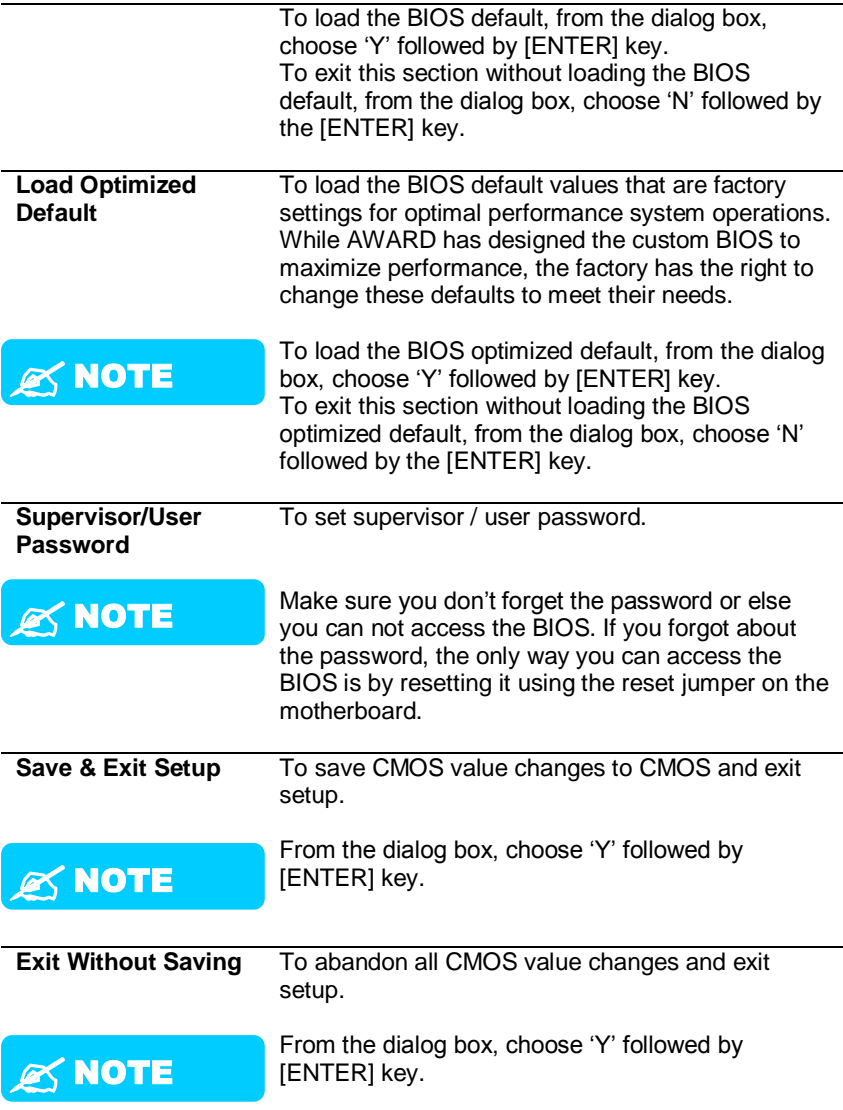

### **POST Messages**

During the Power On Self-Test (POST), if the BIOS detects an error requiring you to do something to fix, it will either sound a beep code or display a message.

If a message is displayed, it will be accompanied by:

PRESS F1 TO CONTINUE, CTRL-ALT-ESC OR DEL TO ENTER SETUP

### **POST Beep**

Currently there are two kinds of beep codes in BIOS. This code indicates that a video error has occurred and the BIOS cannot initialize the video screen to display any additional information. This beep code consists of a single long beep followed by two short beeps. The other code indicates that your DRAM error has occurred. This beep code consists of a single long beep repeatedly.

#### **Error Messages**

One or more of the following messages may be displayed if the BIOS detects an error during the POST. This list includes messages for both the ISA and the EISA BIOS.

#### **CMOS BATTERY HAS FAILED**

CMOS battery is no longer functional. It should be replaced.

#### **CMOS CHECKSUM ERROR**

Checksum of CMOS is incorrect. This can indicate that CMOS has become corrupt. This error may have been caused by a weak battery. Check the battery and replace if necessary.

### **DISK BOOT FAILURE, INSERT SYSTEM DISK AND PRESS ENTER**

No boot device was found. This could mean that either a boot drive was not detected or the drive does not contain proper system boot files. Insert a system disk into Drive A: and press [Enter]. If you assumed the system would boot from the hard drive, make sure the controller is inserted correctly and all cables are properly attached. Also be sure the disk is formatted as a boot device. Then reboot the system.

#### **DISKETTE DRIVES OR TYPES MISMATCH ERROR - RUN SETUP**

Type of diskette drive installed in the system is different from the CMOS definition. Run Setup to reconfigure the drive type correctly.

### **DISPLAY SWITCH IS SET INCORRECTLY**

Display switch on the motherboard can be set to either monochrome or color. This indicates the switch is set to a different setting than indicated in Setup. Determine which setting is correct, and then either turn off the system and change the jumper, or enter Setup and change the VIDEO selection.

#### **DISPLAY TYPE HAS CHANGED SINCE LAST BOOT**

Since last powering off the system, the display adapter has been changed. You must configure the system for the new display type.

#### **EISA Configuration Checksum Error PLEASE RUN EISA CONFIGURATION UTILITY**

The EISA non-volatile RAM checksum is incorrect or cannot correctly read the EISA slot. This can indicate either the EISA non-volatile memory has become corrupt or the slot has been configured incorrectly. Also ensure that the card is installed firmly in the slot.

#### **EISA Configuration Is Not Complete PLEASE RUN EISA CONFIGURATION UTILITY**

The slot configuration information stored in the EISA non-volatile memory is incomplete.

*Note: When either of these errors appeared, the system will boot in ISA mode, which allows you to run the EISA Configuration Utility.*

### **ERROR ENCOUNTERED INITIALIZING HARD DRIVE**

Hard drive cannot be initialized. Ensure that the adapter is installed correctly and all cables are correctly and firmly attached. Also ensure that the correct hard drive type is selected in Setup.

### **ERROR INITIALIZING HARD DISK CONTROLLER**

Cannot initialize the controller. Make sure that the cord is correctly and firmly installed in the bus. Ensure that the correct hard drive type is selected in Setup. Also check if any jumper needs to be set correctly on the hard drive.

### **FLOPPY DISK CNTRLR ERROR OR NO CNTRLR PRESENT**

Cannot find or initialize the floppy drive controller. Ensure that the controller is installed correctly and firmly. If there are no floppy drives installed, ensure that the Diskette Drive selection in Setup is set to NONE.

#### **Invalid EISA Configuration PLEASE RUN EISA CONFIGURATION UTILITY**

The non-volatile memory containing EISA configuration information was programmed incorrectly or has become corrupt. Re-run EISA configuration utility to correctly program the memory.

NOTE: When this error appears, the system will boot in ISA mode, which allows you to run the EISA Configuration Utility.

### **KEYBOARD ERROR OR NO KEYBOARD PRESENT**

Cannot initialize the keyboard. Make sure that the keyboard is attached correctly and no keys are being pressed during the boot.

If you are purposely configuring the system without a keyboard, set the error halt condition in Setup to 'HALT ON ALL, BUT KEYBOARD'. This will cause the BIOS to ignore the missing keyboard and continue the boot.

### **Memory Address Error at ...**

Indicates the memory address error at a specific location. You can use this location along with the memory map for your system to find and replace the bad memory chips.

#### **Memory parity Error at ...**

Indicates the memory parity error at a specific location. You can use this location along with the memory map for your system to find and replace the bad memory chips.

### **MEMORY SIZE HAS CHANGED SINCE LAST BOOT**

Memory has been added or removed since the last boot. In EISA mode use Configuration Utility to reconfigure the memory configuration. In ISA mode enter Setup and enter the new memory size in the memory fields.

#### **Memory Verify Error at ...**

Indicates an error verifying a value already written to memory. Use the location along with your system's memory map to locate the bad chip.

#### **OFFENDING ADDRESS NOT FOUND**

This message is used in conjunction with the I/O CHANNEL CHECK and RAM PARITY ERROR messages when the segment that has caused the problem cannot be isolated.

#### **OFFENDING SEGMENT:**

This message is used in conjunction with the I/O CHANNEL CHECK and RAM PARITY ERROR messages when the segment that has caused the problem has been isolated.

#### **PRESS A KEY TO REBOOT**

This will be displayed at the bottom screen when an error occurs that requires you to reboot. Press any key and the system will reboot.

#### **PRESS F1 TO DISABLE NMI, F2 TO REBOOT**

When BIOS detects a Non-maskable Interrupt condition during boot, this will allow you to disable the NMI and continue to boot, or you can reboot the system with the NMI enabled.

### **RAM PARITY ERROR - CHECKING FOR SEGMENT ...**

Indicates a parity error in Random Access Memory.

#### **Should Be Empty But EISA Board Found PLEASE RUN EISA CONFIGURATION UTILITY**

A valid board ID was found in a slot that was configured as having no board ID.

NOTE; When this error appears, the system will boot in ISA mode, which allows you to run the EISA Configuration Utility.

#### **Should Have EISA Board But Not Found PLEASE RUN EISA CONFIGURATION UTILITY**

The board installed is not responding to the ID request, or no board ID has been found in the indicated slot.

NOTE: When this error appears, the system will boot in ISA mode, which allows you to run the EISA Configuration Utility.

#### **Slot Not Empty**

Indicates that a slot designated as empty by the EISA Configuration Utility actually contains a board.

NOTE: When this error appears, the system will boot in ISA mode, which allows you to run the EISA Configuration Utility.

### **SYSTEM HALTED, (CTRL-ALT-DEL) TO REBOOT ...**

Indicates the present boot attempt has been aborted and the system must be rebooted. Press and hold down the CTRL and ALT keys and press DEL.

#### **Wrong Board In Slot PLEASE RUN EISA CONFIGURATION UTILITY**

The board ID does not match the ID stored in the EISA non-volatile memory.

NOTE: When this error appears, the system will boot in ISA mode, which allows you to run the EISA Configuration Utility.

**FLOPPY DISK(S) fail (80) Unable to reset floppy subsystem.**

**FLOPPY DISK(S) fail (40) Floppy Type mismatch.**

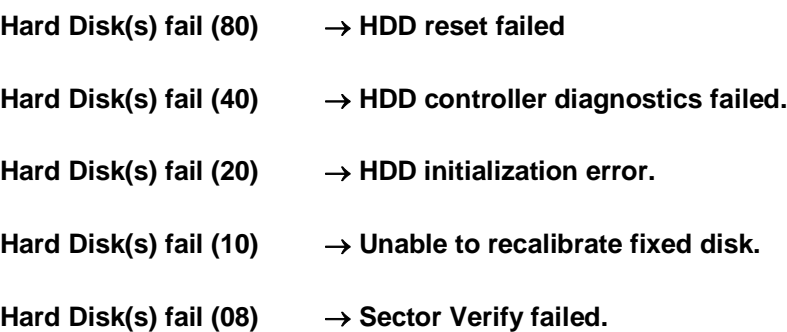

#### **Keyboard is locked out - Unlock the key.**

BIOS detect the keyboard is locked. P17 of keyboard controller is pulled low.

#### **Keyboard error or no keyboard present.**

Cannot initialize the keyboard. Make sure that the keyboard is attached correctly and no keys are being pressed during the boot.

#### **Manufacturing POST loop.**

System will repeat POST procedure infinitely while the P15 of keyboard controller is pull low. This is also used for M/B burn in test.

#### **BIOS ROM checksum error - System halted.**

The checksum of ROM address F0000H-FFFFFH is bad.

#### **Memory test fail.**

BIOS reports the memory test fail if the onboard memory is tested error.

# **Appendix**

# **Technical Data**

### **Installation Specifications**

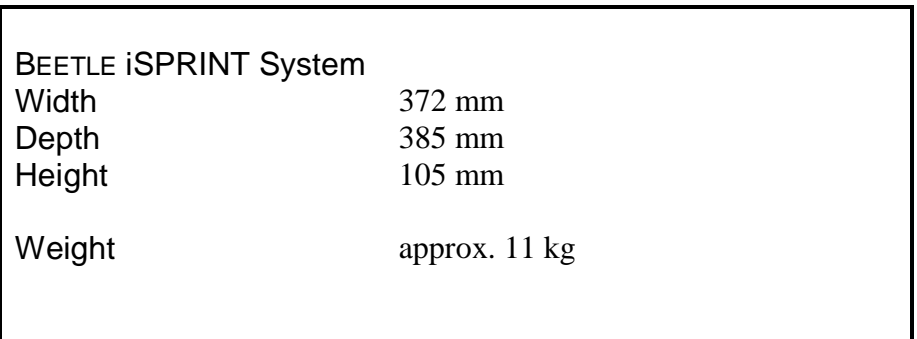

### **Environmental Conditions**

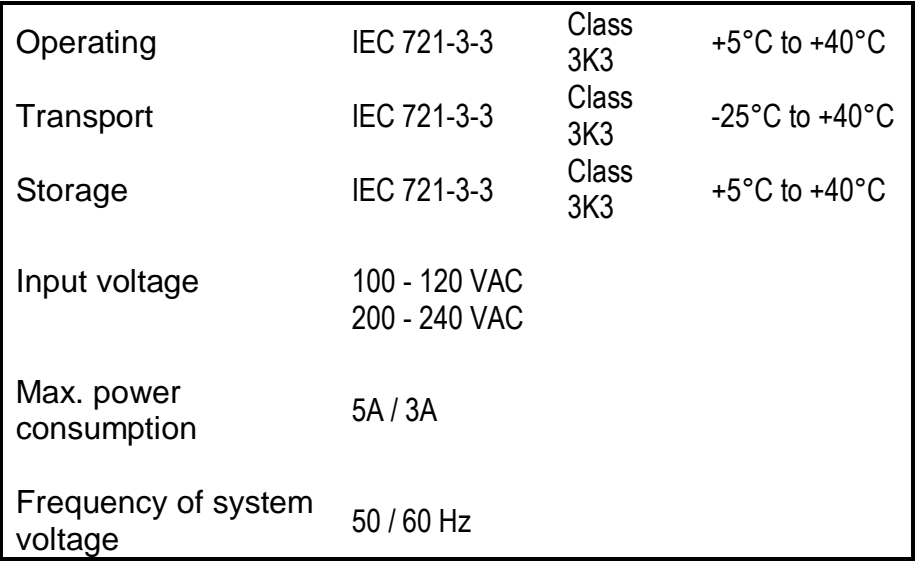

Published by Wincor Nixdorf Pte Ltd 2, Kallang Sector Singapore 349277

Part No.: **01750096993 E** Printed in Singapore